## **ТЕКСТОВАЯ ДОКУМЕНТАЦИЯ ПРИ ПРОЕКТИРОВАНИИ ПЕЧАТНЫХ ПЛАТ**

*Белорусский государственный университет информатики и радиоэлектроники г. Минск, Республика Беларусь*

*Бекабаев Д. Д., Волков А. М., Ефимова А. В.*

## *Колбун В. С. – доцент, Бразовский Н. И., м. н. с.*

Современные спедства проектирования РЭС позволяют максимально автоматизировать монотонную работу инженераконструктора, позволяя избежать случайных ошибок. Но не всегда зарубежные САПР позволяют создавать КД по требуемым в нашей стране стандартам, для чего приходится использовать стороннее ПО, значительно ускоряющие процесс создания конструкторской документации.

В связи с возрастающей сложностью радиоэлектронных средств (РЭС) использование средств автоматизированного проектирования позволяет значительно упростить работу современного инженера-конструктора, избавить его, насколько это возможно, от монотонной работы, тем самым позволив ускорить процессы разработки радиоэлектронных устройств. Одной из таких САПР является программа Altium Designer, сочетающая в себе все необходимые средства для проектирования электронных схем, печатных плат РЭС, а также позволяющая сопроводить РЭС необходимой конструкторской документацией [1].

Несмотря на все свои достоинства, при создании конструкторской документации по стандартам нашей страны с помощью Altium Designer возникают некоторые проблемы. Однако её функционала достаточно, чтобы автоматизировать процесс создания текстовой документации с помощью других программных средств. Решить данную проблемы позволяет программа TDD.

Программа TDD, созданная компанией GeeTeeSoft, предназначена для получения текстовой конструкторской документации в полном соответствии с ГОСТ. TDD позволяет генерировать комплект текстовой конструкторской документации для проектов, разработанных в САПР электронных устройств P-CAD, Altium Designer. Также она может совместно использоваться с другими САПР, например CADASTR, Zuken, PADS PowerPCB, OrCAD. В то же время TDD является универсальным редактором комплекта текстовой документации для проектов, разработанных в САПР, поддерживающих генерацию данных в виде списка используемых материалов (Bill of Materials, BOM) в формате CSV (Comma Separated Value), именно поэтому она хорошо совместима с Altium Designer [2].

Для успешного создания и редактирования конструкторской документации в TDD следует грамотно оформить библиотеку используемых компонентов в Altium Designer, указав все необходимые по ГОСТ параметры. Последовательность операций в TDD следующая:

1) сформировать перечень элементов. Для этого из Altium Designer необходимо экспортировать BOM, настроив параметры списка компонентов по ГОСТу, и в самой TDD сформировать перечень элементов;

2) сформировать спецификацию элементов с помощью внутренних средств TDD;

3) в шаблоне спецификации и перечня элементов заполнить основную надпись;

4) экспортировать файл в формат \*.rtf для последующей печати.

Один из недостатков программы TDD проявляется при составлении перечня элементов для больших проектов, содержащих сотни элементов. На рисунке 1 показано, что в таких случаях обозначения элементов «теряются» в ячейке таблиц, из-за большой ширины текста. Данная проблема решается простым изменением шрифта, но из-за большого количества таких ошибок, конструктору требуется много времени на их исправление. Замечено также, что сортировка позиционных обозначений в спецификации проводится по формальным признакам, что также требует редактирования вручную.

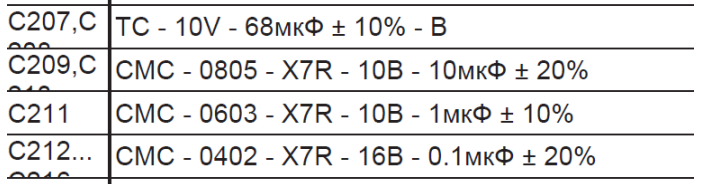

Рисунок 1 – Пример некорректного отображения обозначений компонентов

Список использованных источников:

1. Суходольский В.Ю. Altium Designer: проектирование функциональных узлов РЭС на печатных платах : учеб. пособие / В.Ю. Суходольский – СПб.: БХВ-Петербург, 2010. – 480 с.

2. TDD – программа оформления текстовой документации по ГОСТ [Электронный ресурс]. – Режим доступа: [http://eurointech.ru.](http://eurointech.ru/) Дата доступа: 10.04.2019.